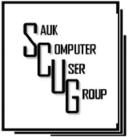

#### INSIDE THIS ISSUE: BOARD MINUTES 2 & JOKE Time to replace your 3-5 computer? Do this first.

6

7

RIGHT CLICK Your Mouse...

THE RUSSIANS Are coming

#### **Club Information**

Sauk Computer User Group PO Box 215 Sterling, IL 61081-0215

Neal Shipley - President topgun05@gmail.com

Website www.sauk.apcug.org

saukcomputerusergroup@gmail.com

Editor and Printing done by:

Joe Fornero

j4nero@thewisp.net

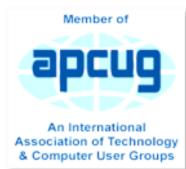

#### HE COMPUTER CONNECTION SAUK COMPUTER USER GROUP

#### APRIL 2024

## March Minutes 3/9/2024

Open Meeting: Joe 1

**Ouestion and answers:** MS Word print- use properties/letter to get full page printed; Hotmail- changed to new system- has settings to delete junk mail; Voice over internet (VOP) from surf does not have auto attendant: there are probably only about 5000 people who can actually hack into computers; search engines- Google is cleanest, DuckDuckGo is also good; to close out of spam- X out, close on taskbar, or hold power button off for 30 seconds.

Treasurer's report: presented by Joe1 and approved.

Old business: None New business: Next club meeting

#### VOLUME THIRTY -FIVE NUMBER FOUR

04/13/24. Board meeting Wednesday, 03/20/24, 5:30 at Angelo's- Sterling.

Adjournment: Motion made and seconded.

Program: Robert from PCTech2U- Apple phone is more secure because apps are more scrutinized than Android apps; YouTube videos are generally more clean for viruses (less popups); links can be problems, know who sends it: be careful of forwarded files: to control emailestablish folders and move emails to proper folder; MS Edge search engine is from Google; Firefox and Slim are safest browsers; extensions at top right corner of browser cause most of pop-ups; Ad Blocker removes pop-ups from web page but not from extensions; CCleanerneed to use carefully as to not run on registry, etc.; Bing Copilot utilizes AI.

Password programseasier to use and safe to a certain degree; better if it is a paid version; to change a password- put a letter, number, character in front of current password; flash drives can go blank over time, recharge every 6 months (plug in 3-4 hours); use two step authentication log-in wherever possible.

Smart TV's- preference is LG, then Samsunghave better apps that kept current and are updated; hard wire TV to internet using Ethernet connection.

Next month's program: TBD

Respectfully submitted by Tom Rich

#### BOARD MEETING MINUTES FOR MARCH 20, 2024

Meeting was called to order by: Neal

Adjournment: Motion Nancy, 2<sup>nd</sup> Lorraine.

### Attending the meeting

were: Joe 1, Lorraine, Tom, Nancy, George, Gloria, Neal, and Glenda.

Treasurer's report was presented by: Joe 1 and approved.

### **Discussion Highlights:**

 Neal will send thank you note to Robert for taking over last month's meeting;
Club liability insurance is \$250/year;
"Love on A Leash" donation coming up in April; 4) Ideas for future programs?

Future Programs: Will be videos put together from YouTube. Nancy, 2<sup>nd</sup> Lorraine.

Respectfully submitted,

Nancy Rich

Joe contacted Amanda at the CGH Foundation and she will try to have a dog at the April meeting. Copper the dog we had sponsored is no long doing the visits.

Joke

What is the biggest lie in the entire universe? "I have read and agree to the Terms & Conditions."

"I've given up social media for the New Year and am trying to make friends outside Facebook while applying the same principles. Every day, I walk down the street and tell passersby what I've eaten, how I feel, what I did the night before, and what I will do tomorrow. Then I give them pictures of my family, my dog, and me gardening. I also listen to their conversations and tell them I love them. And it works. I already have three people following me two police officers and a psychiatrist."

"I was in a couple's home trying to fix their Internet connection. The husband called out to his wife in the other room for the computer password. "Start with a capital S, then 123," she shouted back. We tried S123 several times. but it didn't work. So we called the wife in. As she input the password, she muttered, "I really don't know what's so difficult about typing Start123."

## Time to Replace Your Computer? Do this First. **By Phil Sorrentino**

To most of us, replacing our computer is a double-edged sword. There is the joy of expecting to take advantage of newer, faster hardware and software, and then there's the challenge of the unknown, new features. This is especially true now because we have been using Windows 10 for a long time and our next computer will undoubtedly have Windows 11. Windows 11 was

released in October 2021. All computers from typical manufacturers like Dell, HP, ASUS, Microsoft, Toshiba, Lenovo, etc., come with Windows 11. Windows 11 does have some new features, but most Windows 10 users should feel comfortable with Windows 11 once they find out where their favorite features are. They're all

there, but the path to get to them is not always clear Before you think about how to use the new computer, there is one last thing you should do with your old computer. And that is to ensure no personal information is on the old computer. You may

be giving the computer to someone, or you may be donating the computer to a service that refurbishes computers for redistribution, or you might take it to an ewaste facility. You don't want your private information to go to the new user. (As for donated computers, I can confidently say that all the it very easy for the Computer User Groups I have been associated with always wiped the hard

drives before anything else was done. Hard drives are often not even useable, so they are removed and destroyed, usually with a hammer or drill.)

Just a brief technical discussion. By now, most computer users know that deleting a file does not actually remove the file from the computer, and with some basic software, the file can be read (as long as another file has not been written over it). The first byte of the file indicates whether it is deleted or not. This may have been done to make Operating System to delete files, so it doesn't take too much time. especially if you are

## Time to Replace Your Computer? Do this First. (cont.)

because the functionality

trying to delete hundreds of files at a time. But this leaves the file on the drive intact. except for the fact that the first byte indicates it has been deleted. When the file is deleted, all of the data space is returned to the Operating System so it can use the space again when it needs space for a new file. Depending on what else is happening, the deleted file may be written over in the next few seconds, but it might remain intact or partially intact for a long time. Of course, if it contains personal information, that information is at risk.

In the past, it was more difficult to ensure you removed all your personal information wasn't part of the Operating System. Instead, you had to use a separate software program developed specifically for writing useless data into all of the space originally occupied by data files. There are many of those programs available, one of which is called DBAN. But today, Windows 10 makes the job very easy because that functionality can be found in Settings' "Update and Security" section. First, choose the "Recovery" option, then "Get Started," and finally, select "Reset this PC." At that point, you will be presented with "Keep my files" and "Remove everything." "Keep my Files" Removes apps and settings but

you don't want this choice. "Remove everything" Removes all your personal files, apps, and settings, which is what you want. **Choosing** "Remove everything" will write zeros into all of the space used by your files. Once zeros are written into a file's data space, that file will not be able to provide any indication of the original file contents. (The only slightly possible exception may be highly specialized hardware and software probably only owned by hard drive manufacturers and executed only by some government agency.) So, for all intents and purposes, the data is gone. (Remember that only the C: drive was wiped clean of your personal data. If you have a second drive, as might be the case with a

keeps your personal files;

Page 4

## Time to Replace Your Computer? Do this First. (cont.)

desktop with personal data, the data is still on the second drive.) As a bonus, Windows 10 will be re-installed. The computer should be operating just like it did when you originally got it, but without any of the apps you installed and, of course, without your personal information.

If, for some reason, you are not comfortable using Windows 10's "Reset this PC," there is always software like DBAN available. DBAN is short for Darik's Boot And Nuke. DBAN is Free Open-Source Data Wiping Software for Personal Use, as it says on its website, dban.org. As you can see from the website, DBAN has many features and options, probably more

than the average user will need. You can also get DBAN from filehippo.com, a reasonably safe place to download software. DBAN works well, but it comes with a warning, as shown below, and a disclaimer that "the authors are not liable for any damages arising from the use of this software," which might frighten some potential users.

user, and although it is good at what it does, the interface is a little clunky" is a quote from the filehippo.com description, so unless you are a technically inclined user or very adventurous, this may not be for you. Use the

Windows 10 "Reset this PC" functionality in that case.

#### Darik's Boot and Nuke

Horning: This software irrecoverably destroys data.

This software is provided without any warranty; without even the implied warranty of merchantability or fitness for a particular purpose. In no event shall the software authors or contributors be liable for any damages arising from the use of this software. This software is provided "as is".

http://www.dban.org/

- Press the F2 key to learn about BDRN. Press the F3 key for a list of quick commands. Press the F4 key to read the RAID disclaimer. Press the ENTER key to start DDAN in interactive mode.
- Enter autonuke at this prompt to start DBAN in automatic mode.

hoot :

**DBAN's Warning** "DBAN has been designed for the home From the website of Sun City Center Computer Club, FL, https:// www.scccomputerclub.org/, philsorr@vahoo.com

HELPING OTHERS INTERGRATE TECHNOLOGY IN

# Right-Click Your Mouse, Best Shortcut Ever! By Jim Cerny

If you are not familiar with the power of RIGHT-clicking your mouse, you are in for a great Windows tip to help you in almost every place on your computer. First, of course, everyone should be familiar with LEFT-clicking the mouse to select things and options. Computer instructions say "click on" this or that, and it is understood that they mean LEFT click. But the RIGHT mouse button is a big help also, and instructions should always specify "RIGHT-click" when you are to use that button.

So, what does "right-clicking" your mouse do on Windows? Well -- and this is the core of this article --

right-clicking your mouse on anything makes a menu of options appear for that item. This works for almost anything you can see on your Windows monitor. So, let's look at a few examples for you to try to show you what a helpful shortcut this can be for you. Place your mouse arrow (cursor) anywhere on your desktop screen (on an empty area, not an icon). Now right-click your mouse, and you will see a menu appear of choices or commands for what you can do with your desktop. For example, you will see choices such as "View," which allows you to change how you view your desktop. Or "Sort by," which gives you options for sorting what is on your desktop. If you don't know what a command or option does, ask Google. For another example, place

your mouse arrow on a BLANK area on your Taskbar at the bottom of your

Windows desktop screen. Now right-click, and you will see options of what you can do with your Taskbar – such as locking or unlocking the Taskbar, arranging open windows on your screen, and more. You can even LEFT click on "Taskbar settings" to go directly to the Taskbar settings options. So have fun and TRY something! (Remember always to use a LEFT mouse click to select a menu option).

For a third example, let's say you are editing text in a document. First, drag your mouse over some text to highlight it (this is "selecting" the text you want to work with). Now rightclick on the highlighted text, and viola, you see options of what you can do with that text. You can select "cut," "copy," or "paste," for example, or change the font or make it a new paragraph.

If you have not realized the power of right-clicking your mouse, then you should be saying a big "WOW, this is so cool!" Now you can have some fun trying right-clicks anywhere and everywhere. Try rightclicking on an icon, a cell in a spreadsheet, a file or folder name in File Explorer, or a photo on the internet. You do not have to select an option on the menu that appears; left click somewhere else, and the menu will disappear, and nothing will happen. So, you won't change a thing when you look and explore. Rightclicking is a great shortcut that will save you time searching for many options or choices. Most apps

(applications, programs, etc.) will also provide right-click menus. So why not give it a try? You have nothing to lose but a click!

By Jim Cerny, Forums Coordinator, and Class Instructor https://thestug.org/ jimcerny123 (at )gmail.com As Russia's invasion of Ukraine grinds on, it becomes increasingly likely that Russia will intensify cyberattacks on perceived enemies, especially the United States. As a result, at least one major federal agency is no longer allowing employees to use any USB devices on their government computers. The ability to read/write optical media, CDs, and DVDs, has been completely cut off.

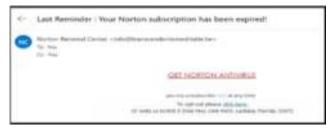

Ironically, the federal government is addressing the least likely avenue a cyber attacker is likely to use to install malware on their systems. The threat is most likely to manifest via an email containing a link to a site that will download a virus to an unsuspecting user's computer. The U.S. government does attach a warning to each email received outside the government domain. These warnings are unnecessary on your home computer, not because the threat is not real, but because ALL of the emails you receive comes from outside of your system. And it is almost certain this is the vector hackers will try to use to infect your system. Based on experience, I can safely predict that an infected email arriving in your Inbox will appear to be either from a trusted friend or a business entity with which you might have had some business.

Here is an example; this is an email I received recently:

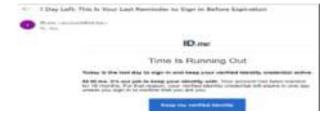

For at least 20 years, I have not run Norton Antivirus on any computer I have owned; this email was obviously a fake and most likely attempt to compromise my system. An obvious clue is the sending address: "info@transcendentalmediate.be." In addition to the not-very-professional sounding name, the sender is obviously based out of Belgium (.be is the internet country code top-level domain (ccTLD) for Belgium.) I happen to know that Norton is based in Mountain View, California. Another term for the activity represented by this type of email is phishing. Phishing is still the world's most common cyber threat. It is estimated three billion fraudulent emails are sent out every day in an attempt to compromise sensitive information. In 2022, according to CyberTalk.org, 30% of phishing email recipients clicked on the malicious link. This was easy for me to spot since I do not use ID.me. However, this was a more sophisticated attempt since the ID.me sending address was spoofed. I could see this was not the actual sending address by hovering my mouse cursor over the address, NOT CLICKING. You are most likely to be fooled by an email that appears to be sent from a trusted friend, as I was several years ago.

My friend's computer had been compromised, and the virus perpetuated itself by invading my friend's contact list and sending infected emails to all his contacts. Be aware that the risk you will be exposed to malware infection is higher than it has ever been before. If you have any doubts about clicking on a link in any email message, don't do it.

David Kretchmar, Hardware Technician Sun City Summerlin Computer Club https://www.scscc.club dkretch \*\* gmail.com

### Zoom Sessions

Neal is hosting a weekly evening Zoom; (Each Friday) @ 7:30 PM Central Time

https://us02web.zoom.us/j/3975898877?pwd=RjF5ZTM3R25qNXhHRjdWRVAzQ1M2Zz09

Meeting ID: 397 589 8877 Passcode: 4ukxAh

Phone users:

Dial by your location +1 312 626 6799 US (Chicago)

Meeting ID: 397 589 8877 Passcode: 936460

You're welcome to check in and visit, or ask a question, maybe even get an answer.

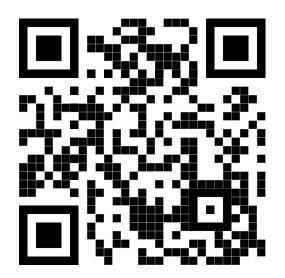

There will be a Question & Answer. Bring any questions you have about your computer or problems you may be having. It will be conducted by: Neal Scanning this QR code should take you to our web page.

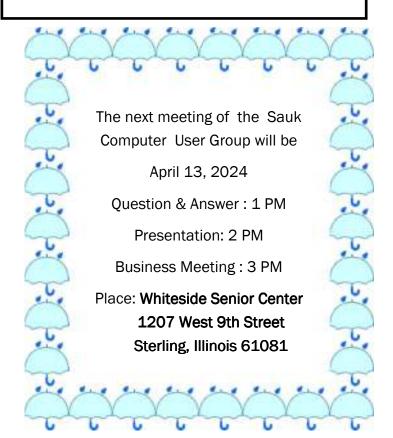

NEAL WILL BE SHARING SOME SHORT VIDEOS ON COMPUTER RELATED TOPICS